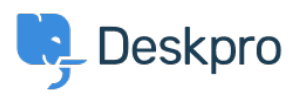

Deskpro Legacy > Why I can't I see the automatic update button on the admin < [مرکز آموزش](https://support.deskpro.com/fa/kb)Deskpro Legacy > Why I can't I see the automatic update button on the admin ?home screen

## Why I can't I see the automatic update button on the admin ?home screen

Ben Henley - 2017-11-09 - Comment (1[\)](#page--1-0) - Deskpro Legacy

## **Question:**

?I don't see the automatic update button on the admin home screen. Why not

## **Answer:**

.Run the command-line updater to get an error message explaining the problem

A common cause is that your server cannot connect to our update server to download the update.

If you get a message that says "We could not fetch version information from our web .server", you may need to open the SSL port (443) outbound to \*.deskpro.com addresses

In addition, check that the connection isn't being blocked by firewall/antivirus software, .your SELinux configuration, etc

If you're upgrading from a version before 410 on Linux and are getting SSL-related error .messages, see this article

. You may find that manually updating to the latest version restores the update button